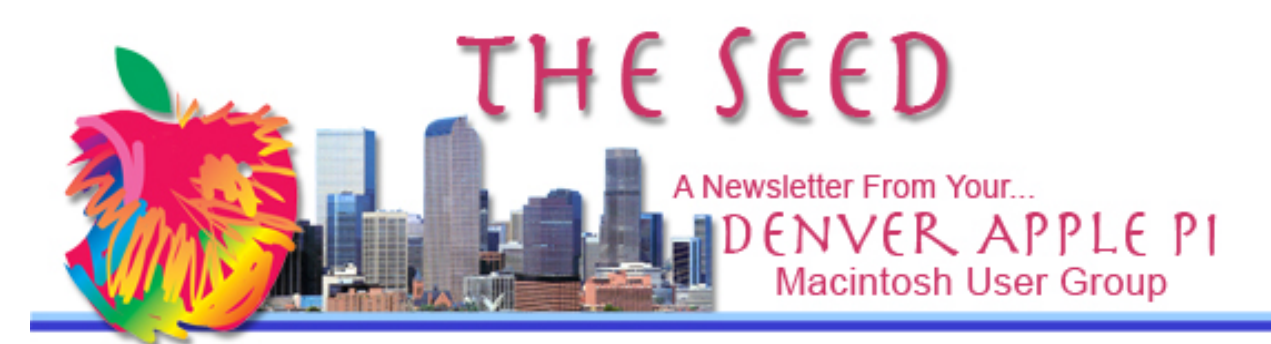

**March 2014 http://www.denverapplepi.com Vol. 35, No. 3**

#### **Denver Apple Pi Mac SIG Meetings are held at** APPLEWOOD COMMUNITY **CHURCH** 12930 W 32<sup>ND</sup> AVENUE GOLDEN CO 80401 — 7 TO 9 PM

#### **Help SIG Meetings are held at** COURTYARD AT LAKEWOOD

7100 W 13TH AVENUE LAKEWOOD CO 80214 — 7 TO 9 PM

*SEE WEBSITE FOR MAPS* !!!!!!!!!!!!!!!!!!!!!!

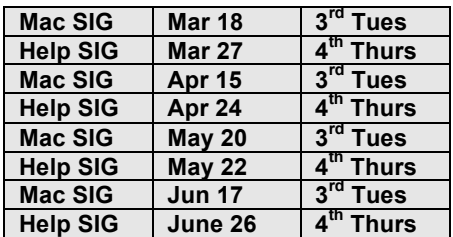

## **TABLE OF CONTENTS**

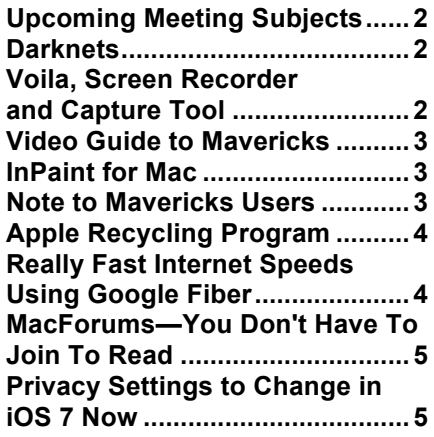

DAPi Mac SIG Meeting March 18, 2014 Larry Fagan – Pages '09

# **DAPi MEMBERSHIP**

March 2014 renewals are due for the following members:

Mark Bosler Don/Lorraine Clark Larry Dilts Emperatriz Elliot

Joe Petrites

Ξ

Membership dues for DAPi are \$15 per year and you will receive the monthly newsletter, *The Seed*, via email in PDF format. If you prefer, you can pay \$20 and receive a snail mail copy of the newsletter. You can bring your payment to the monthly meetings or you can send your remittance to the club mailing address: Denver Apple Pi, 6501 Welch Court, Arvada, CO 80004-2223.

# **UPCOMING MEETING SUBJECTS**

**April — 1Password for Mac**

**In the planning mode are presentations on iPhoto, Apple Mail, Apple Numbers, iMovie and iPad.** 

**Thanks to all that completed the survey Tom King passed out.** 

ážát

### **DARKNETS**

*Joyce Etherton*

Darknets can be described as the hidden, anonymous underbelly of the searchable web—stuff that isn't discoverable by the major search engines. It isn't recommended that readers delve into this often nefarious web activity, but it's worth knowing that it's out there.

ComputerEdge® Online publisher Jack Dunning has written a comprehensive article on "software for enabling online anonymity and censorship resistance." **Tor** (previously an acronym for **T**he **O**nion **R**outer) is free and open source software for Windows, Mac, Linux/Unix, and Android. Developed by the U.S. Naval Research Laboratory, Tor network is one of the best known and most used darknets. The development, uses and governments/people/media that use Tor makes an interesting read.

In his 2/21/14 issue of ComputerEdge®, Dunning writes that media companies have set up hidden Tor sites for people to leak sensitive government of company activities and is likely the method Edward Snowden used for leaking NSA's classified documents. The notorious WikiLeaks is a well-known user of Tor.

The question is: "How does someone reach out from inside a despotic regime to like-minded people both in that country and elsewhere in the world without opening up oneself to serious personal danger? Enter Darknets."

Darknets are Internet worlds unknown by most people. They don't show up in the usual Web browsers and Google does not index their hidden sites. They are where worlds can congregate in a secret environment away from prying eyes—whether for promoting dissident movements or illicit activity http://webserver.computoredge.com/online.mvc

- Tor prevents people from learning your location or browsing habits.
- Tor is for web browsers, instant messaging clients, and more.
- Tor is free and open source for Windows, Mac, Linux/Unix, and Android

This is the official link to the Tor project website: https://www.torproject.org/

Another site describing this unseen web is: http://www.pcworld.com/article/2046227/meet-darknet-the-hiddenanonymous-underbelly-of-the-searchable-web.html

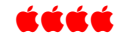

### **VOILA: SCREEN RECORDER AND SCREEN CAPTURE TOOL**

#### *From: Global Delight Technologies Pvt. Ltd*

Open the Mac App Store to buy and download apps

- $$29.99$
- Category: Productivity
- Updated: Feb 06, 2014
- Version: 3.7
- Size:  $16.2 \text{ MB}$

### Rated 4+

Compatibility: OS X 10.6.6 or later

Voila 3.7 is here! This new version includes improved social sharing functionality features via Facebook, Twitter, Vimeo, AirDrop and

iMessages, and improved stability and features for OS X Mavericks (10.9).

OSX 10.9 (Mavericks) style one

click - sharing

Voila is an "all-in-one" tool that can snap or record any part of your Mac screen; edit the image and share with everyone! DIY videos, courseware and training materials in a flash. Preset recording time with Auto Timer. Record upto 60 fps high quality video with Voila. Freedom to choose the right frame rate, everytime.

*Comment by user*: On first use there is no obvious way to stop a recording. No menu to stop recording and no BIG BUTTON to stop. I had to kill the process on my mac to stop it. On second/third use I saw a message to use a shortcut key. It flashed so fast I had to do it few times to pick up on the (3) keys I am supposed to use. Once I had them, they did not work!

To be fair, I did not realize *I needed to include the "Shift" in my shortcut key sequence.* After that, it seemed to deliver on its promise. I am increasing the stars now that I have had more time with it.

#### guide-to-mavericks/id724780151?mt=12&ign-mpt=uo=4

- \$9.99
- Category: **Education**
- Released: Oct 22, 2013
- Version: 1.0
- Size: 558 MB

#### Rated 4+

Compatibility: OS X 10.7 or later, 64-bit processor

Learn the ins and outs of using OS X Mavericks. This app includes 25 video tutorials, a total of more than 2 hours of video instruction. It begins by showing you the basics of the desktop and then goes into detail about using the Finder, iTunes, Safari, Mail, TextEdit, Preview and other basic apps. Lots of tips, tricks and techniques.

Each tutorial clearly presents a topic and shows you how to use Mavericks. You can move around between the tutorials and inside them using a simple video player. You can watch while trying out techniques for yourself. Presented by the host of the MacMost Now video podcast, the creator of hundreds of online video tutorials and the author of books on the Mac and iPad.

The Video Guide to Mavericks is brought to you by MacMost. MacMost.com contains hundreds of free video tutorials, but the ones in this app are unique to the app and give a deeper beginner's look at Mavericks.

#### **Customer Review: Quick and simple. HELPFUL!**

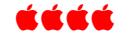

### Note to Mavericks Users:

Looks as though Mavericks 10.9 has changed the behavior for adding application/document shortcuts to the Finder toolbar.

Where before you could simply drag any icon up to the Finder toolbar and hold it there for a second to add it, you now need to first hold down Option +Command and then start dragging the desired icon to the toolbar.

You can still remove the icons the same way as before: holding down Command, dragging the icon away from the toolbar and then releasing**.**

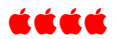

### **VIDEO GUIDE TO MAVERICKS**  *By Clever Media, Inc.*

Open the Mac App Store to buy and download apps. https://itunes.apple.com/us/app/video-

## Every morning is the dawn of a new error.

DAPi Recycles

Please bring your empty inkjet and toner cartridges to the next meeting

## **INPAINT FOR MAC**

*https://itunes.apple.com/us/app/inpai nt-5/id504991337?mt=12*

**Remove elements from your photos with Inpaint restoration software - \$19.99**

- Remove people or other unwanted elements from your photos
- Remove watermarks and objects
- Repair old photos
- Erase wrinkles and skin blemishes in portraits

• Inpaint is an application that has been developed to do one thing and it does it very well. Even total newbies should be able to produce impressive results after just a few minutes reading the online tutorials.

Read 4 ½ star online reviews about InPaint: http://graphicssoft.about.com/od /digitalphotosoftware/fr/Inpaint-Review.htm

Compatibility: OS X 10.7 or later, 64-bit processor

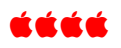

# **APPLE RECYCLING PROGRAM**

**http://www.apple.com/recycling/**

Get an Apple Gift Card for your old device - Did you know? If you have an old iPhone, you could get an Apple Gift Card for its fair market value.

Recycle your iPod or mobile phone - The Apple Recycling Program offers free and environmentally friendly disposal of your iPod and any manufacturer's mobile phone.

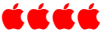

# **REALLY FAST INTERNET SPEEDS FROM GOOGLE USING GOOGLE FIBER**

**Over the last few years, gigabit Internet has moved from idea to reality, with dozens of communities working hard to build networks with speeds up to 100 times faster than what most of us live with today—from Google Fiber.**

Jack Dunning of *ComputerEdge® online* has written a comprehensive summary of the complexities of providing fast internet services—the costs, political and governmental rules and regulations, and profits. To provide such services is an incredibly complicated, expensive and timeconsuming process. Only three markets in the U.S. currently have access to this ultra-fast internet provided by Google Fiber: Provo, Kansas City and Austin. One Kansas City suburb delayed the political process too long and Google Fiber stopped negotiations. The *Kansas City Star* reporter wrote:

- **Google's patience with local regulations has limits**
- **Google Fiber is building only in neighborhoods where demand was strong enough to justify the expense**

*Jack Dunning, ComputerEdge® online at http://webserver.computoredge.com/online.mvc?article=toc&issue =3209&zone=CO&src=mailrev*

*It looks like it will be decades before Google Fiber can have an impact on most of the nation. The impediments to installing infrastructure (both physical and political) make progress slow.*

*What will be needed in the next decade is the one gigabit connection, but the cable companies seem to have little interest in doing the work of laying fiber* 

*optic cable. It's easier to work out deals with Netflix and other Internet streaming services to squeeze more cash out of the current geographically monopolistic system.*

*Eventually, the dinosaurs die out. The current dinosaur is the cable industry. Enter Google Fiber.*

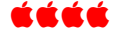

There's always someone more confused than I

Taken from a recent internet forum:

*What am I supposed to do in regard to the recent discovery of a security flaw in OS? I'm using Firefox for banking right now, but I want to go back to Safari.*

*I'm using OS X 10.6.8. I have no idea if that is Mavericks or Snow Leopard or Fluffy the Cat. Do I download the free Mavericks from the App Store?*

## **MAC FORUMS – YOU DON'T HAVE TO JOIN TO READ**

When you have a computer glitch, going online to see if anyone else has the same problem and if someone has solved it can get you out of trouble sometimes. See the following links to some of the MacForums. Note: you don't have to sign up to read them, only if you want to pose a question or answer.

Forum Home: http://www.mac-forums.com/

iPhone, iPad, iPod – http://www.mac-forums.com/forums/iphoto-ipadipod/

Mac OS X Software – http://www.mac-forums.com/forums/mac-os-xsoftware/

t at at al

## **PRIVACY SETTINGS TO CHANGE IN IOS 7 NOW**

Kim Kommando gives careful instructions on changing settings to protect your iOS device. Go to: http://www.komando.com/tips/12353/6 privacy-settings-to-change-in-ios-7-now

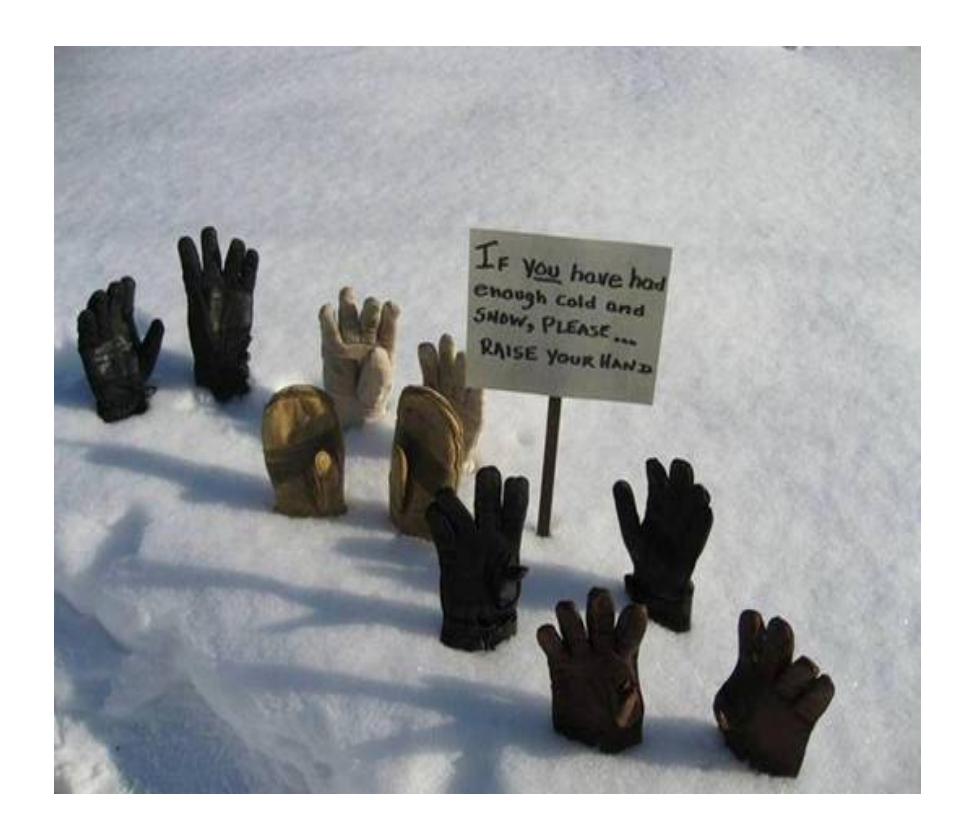

# Denver Apple Pi Membership Information

Denver Apple Pi (DAPI) is an Apple Computer Users Group, not affiliated with Apple Computer, Inc. The SEED is an independent publication not affiliated or otherwise associated with or sponsored or sanctioned by Apple Computer, Inc. The opinions, statements, positions and views stated herein are those of the author(s) or publisher and are not intended to be the opinions, statements, positions or views of Apple Computer, Inc. Articles, stories, and other items in the SEED may be copied or used by other clubs or groups as long as credit is given to Denver Apple Pi and the author of the article. On reprints, please also include the date or volume number from the SEED.

MEMBER BENEFITS INCLUDE: MONTHLY MEETINGS: information, new product announcements, door prizes when available, share ideas with other members, and copy programs from the Disk Libraries. PROGRAM LIBRARIES: Over 900 public domain programs, GS Library on 3.5" disks or on a 100 MB ZIP disk, Mac disks available in HD, ZIP and CD formats.

MEMBERSHIP DUES are \$20.00 per year for a monthly hard copy of the SEED and \$15.00 per year for a monthly PDF copy. Fill in the form below or ask for an application to send with your check to the Club mailing address: DENVER APPLE PI, 6501 Welch Ct, Arvada CO 80004-2223

For information, call Elissa McAlear at 303.421.8714 about Apple II, GS and Mac. Email elissamc@comcast.net. Our website is: www.denverapplepi.com

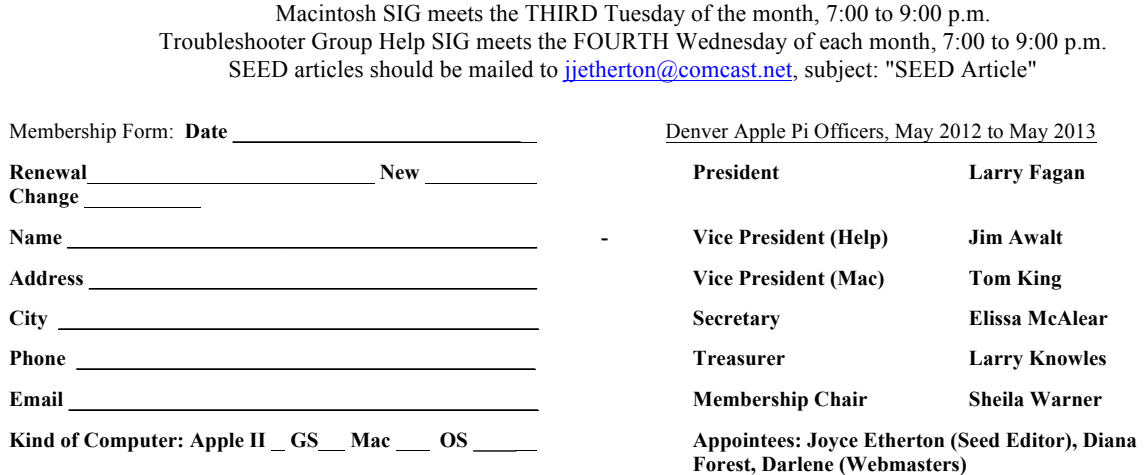

Denver Apple Pi **6501 Welch Court Arvada, CO 80004-2223**

FIRST CLASS MAIL – Dated Material

Return Service Requested

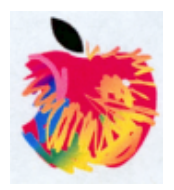